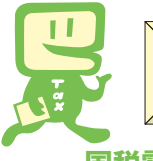

# e‐Taxを利用して源泉所得税が納付できます!

**国税電子申告・納税システム**(**e-Tax**)による電子納税やクレジットカード納付の利用方法は次の とおりです。

※クレジットカード納付では、納付税額に応じた決済手数料がかかります(決済手数料は、国の収入になるものではありません。)。

電子納税には、①**ダイレクト納付**を利用する方法、②インターネットバンキングやATMなどを利用 して納付する方法があります。

ダイレクト納付では、事前に届出をした預貯金口座からの振替により、簡単な操作で即時又は指定し た期日に納付することができます。

# *ご[利用調治息での続れ* (e-Taxソフト (WEB版) を利用する場合)

※ e-Taxソフト(WEB版)はWebブラウザ上で電子納税などを利用できます。なお、パソコンにe-Taxソフトを インストールして電子納税などを利用することも可能です。

### e-Taxソフト(WEB版)の準備をします。

 ご利用になる場合には、e-Taxホームページから、e-Taxソフト(WEB版)の事前 準備セットアップを行ってください。

# 2 e-Taxの開始届出を行います。

 e-Taxをはじめてご利用になる場合は、e-Taxの開始届出書の提出(送信)が必要です。 e-Taxソフト(WEB版)を利用して開始届出書の提出(送信)を行うと、利用者識別番 号を通知する画面が表示されます。

※1 e-Taxの開始届出の方法は、他にも、e-Taxホームページの「e-Taxの開始(変更等)届 出書作成・提出コーナー」を利用する方法や所轄税務署に書面で提出する方法があります。

 2 e-Taxソフト(WEB版)の操作方法については、e-Taxホームページ(e-Taxソフト(WEB版)ご利用ガイド) をご覧ください。

### 3 税務署又は金融機関等に対し電子納税やクレジットカード納付のための手続を行います。

#### ① ダイレクト納付を利用する場合

ダイレクト納付利用届出書(111ページを切り離して、ご利用ください。なお、記載要領については 110ページを参照してください。)を所轄の税務署へ提出します。

 個人事業者の方はe-Taxからダイレクト納付利用届出書を提出(送信)することができ、金融機関届出 印や電子証明書が不要となります。書面でダイレクト納付利用届出書を提出していただいてから利用可 能となるまでに1か月程度かかりますが、e-Taxでの提出(送信)の場合は、1週間程度でご利用できます。 利用可能な金融機関については、国税庁ホームページでご確認ください。

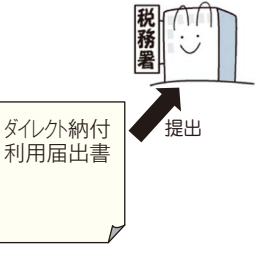

#### ② インターネットバンキングで納付を行う場合

 金融機関とインターネットバンキングなどの契約をします。電子納税を利用するためには、お取引先の金融機関で「税 金・各種料金払込みサービス」(ペイジー)が提供されている必要がありますので、あらかじめ金融機関にご確認ください。

③ クレジットカード納付を利用する場合

**給与所得者用情報**

 利用可能なクレジットカードをご準備ください。利用可能なクレジットカードについては、国税庁ホームペー ジでご確認ください。

 これで電子納税やクレジットカード納付の準備は完了です。具体的な納税のしかたについては109ページを ご覧ください。

# 〇 スマートフォンなどを利用して源泉所得税が納付できます。

スマートフォンやタブレット端末からも、e-Tax ソフト(SP版)を利用することにより、源泉所得税の電子納税 やクレジットカード納付の利用ができます。

詳しくは、国税庁ホームページ(https://www.nta.go.jp)、e-Taxホームページ(https://www.e-tax.nta.go.jp)をご覧ください。

# $\alpha$  ☆ 電子納税やクレジットカード納付のしかた(源泉所得税) ☆ ☆

国税電子申告·納税システム (e-Tax) の利用のための事前準備 (108ページをご覧ください。) の後、電子納税やクレジットカード納付が可能となります。

#### e-Taxソフト (WEB版) を利用した**源泉所得税及び復興特別所得税の納付のしかたは次のとおり** です。

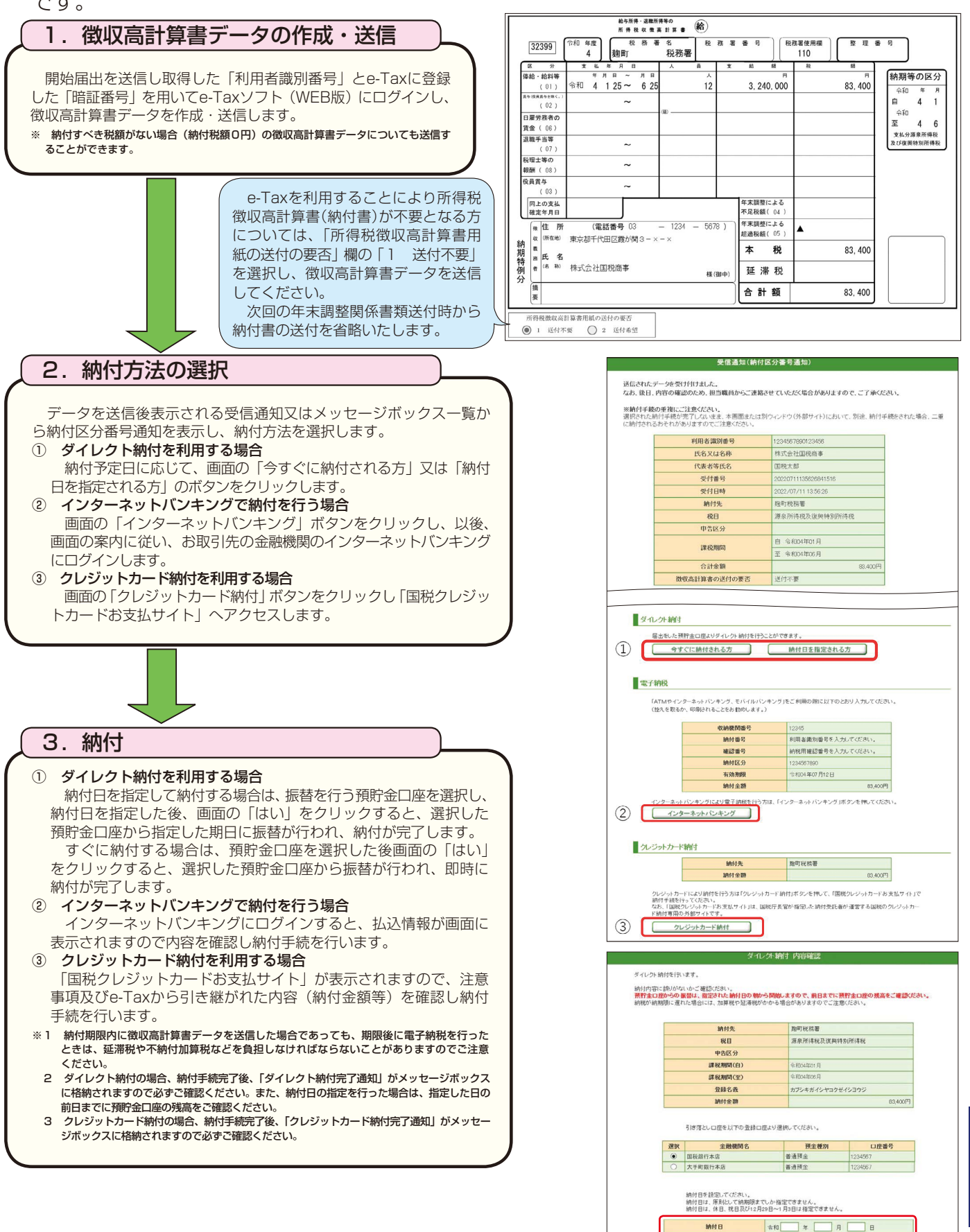

□上記内容を確認済み | 協付 | キャンセル | **チ Q ェ ッ &**

|所得者

扁